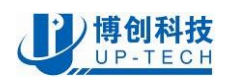

# **proMotion CDS55xx User Manual**

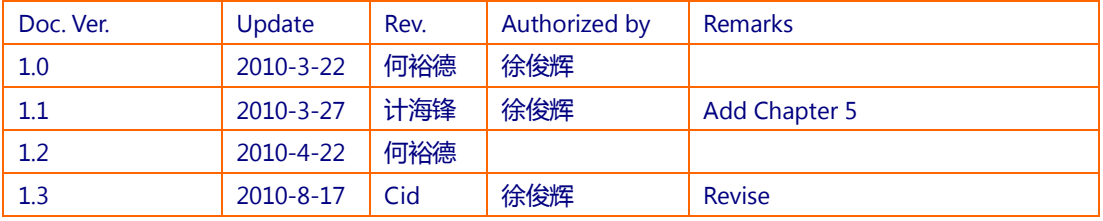

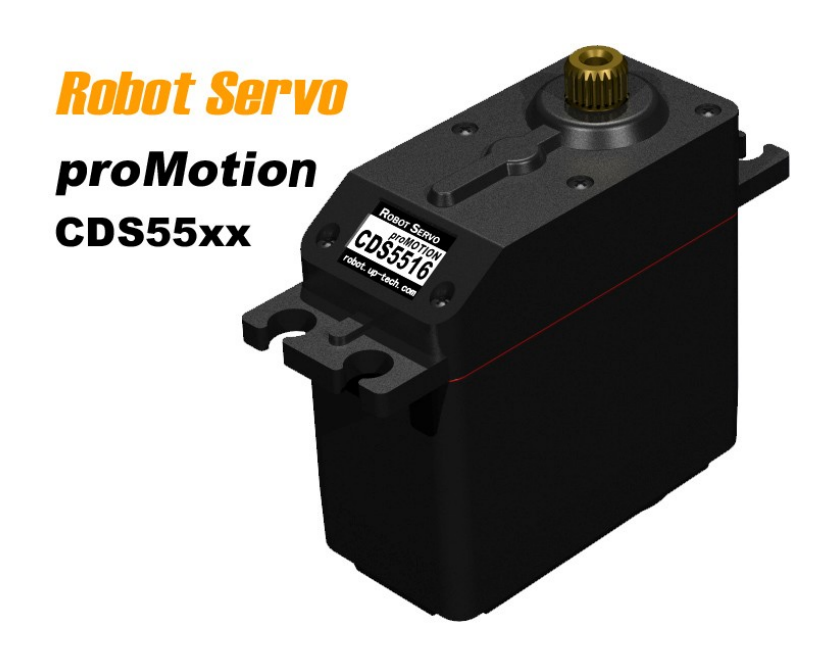

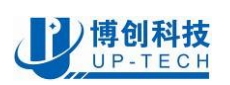

Thanks for purchasing ProMotion CDS55xx series robot servo. This document is currently a trial version. If you have any errors or suggestion, please send Email to us or post at our web forum:

<http://robot.up-tech.com/bbs/index.asp?boardid=1>

Service dept.: 86-10-82114870/4887/4890

Service Email: robot service@up-tech.com

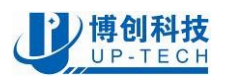

## **1 General Introduction**

## **1.1 Features and profile**

ProMOTION CDS series robot servo is a robot actuator which integrated motor, sensor, servo algorithm and serial bus port. It's an ideal actuator for small robots and other simple position control equipment.

- $\bullet$  High torque:
	- 16Kgf.cm (CDS5516/5500)
	- $\blacksquare$  6Kgf.cm (CDS5506)
- High speed:
	- $\blacksquare$  0.18s/60° (CDS5516/5500)
	- $\blacksquare$  0.16s/60 $^{\circ}$ (CDS5506)
- DC 6.0V~16V power supply
- 0.32° position resolution
- Double-side output shaft
- Alloy gearbox, dual ball-bearing (CDS5516/5500)
- Resin gearbox, dual ball-bearing (CDS5516/5500)
- Rubber O-ring at output shaft
- Position control range: 0-300°
- l 1023 step speed control, continuous rotation
- Up to 30-50 servos serial bus link
- **1Mbps High baud rate**
- 250Hz servo refresh rate
- Position/Temperature/Voltage/Speed feedback
- l Interface and protocol mostly compatible to Robotis Dynamixel AX12+

CDS55xx robot servo uses advanced control algorithm and high-speed micro controller, with fast response and high position accuracy.

The CDS55xx robot servo integrated a continuous rotation position sensor with 330° measure range for position control, and it enables the continuous rotation.

The CDS55xx use a half-duplex UART as communication bus port. User can assign a address for each servo, and control single servo or broadcast instruction to each servo.

The communication protocol of CDS55xx is opened to users; please refer to this document. The bus port is compatible to Robotis' Dynamixel AX12+, and the protocol is mostly compatible to it.

There are two work modes of CDS55xx: Position mode and gear motor mode. User can change mode with instructions.

The profile and mount flange is compatible to most off-the-shelf standard R/C servos. Please refer to the "CDS55xx robot servo Datasheet" for more Details.

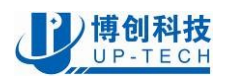

## **1.2 Electrical Connection**

### **1.2.1 Bus port**

The bus port and typical connection diagram of proMOTION CDS55xx series robot servo is as shown below:

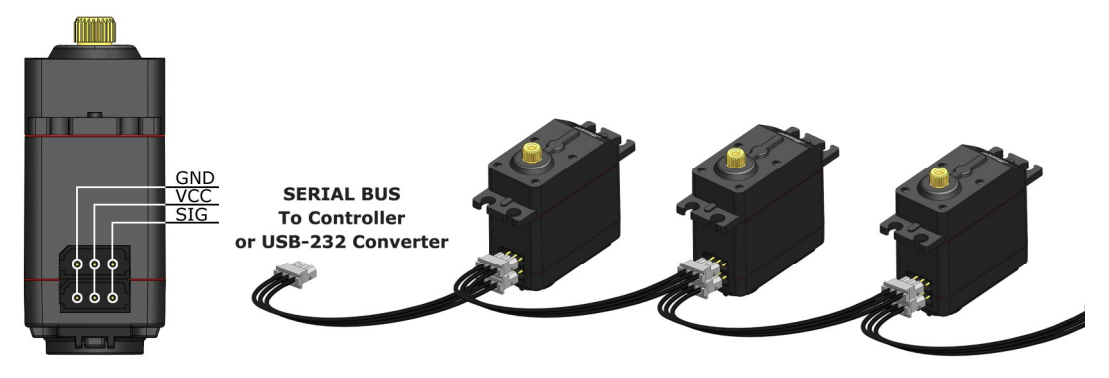

### **1.2.2 Serial connection**

CDS55xx robot servo uses a half-duplex UART bus for serial communication. There are two main methods to connect a CDS55xx servo:

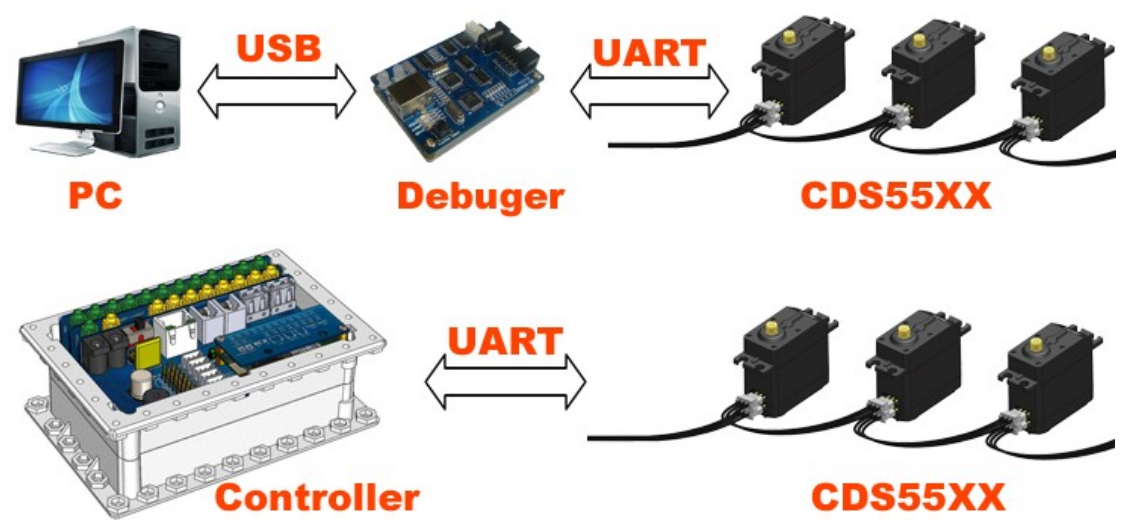

### **Method One:Control CDS55xx via a UP-debugger (or Robotis' USB2Dynamixel)**

The UP-debugger will be recognized as a virtual RS-232 serial port device. User can send instruction packet with RS-232 communication software(Such as Hyper Terminal or UPTECH Robotics' RobotServoTerminal), the instruction packet will be send to the UP-debugger and transferred to the CDS55xx robot servo. The servo will execute the instruction packet and return a response packet.

The RobotServoTerminal software is designed for tuning or setting up CDS55xx robot servos. This method is a convenient method to set up and tune your servos. If you use a PC as the robot's main controller, this method enables you to control servos with only a UP-debugger board.

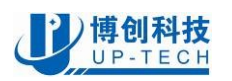

### **Method Two:Control CDS55xx via Microcontroller**

Method One needs a PC running Windows XP or Windows Vista system. If you do not want to use PC, you can design a microcontroller to interface the CDS55xx servos. You only need a UART port on the MCU, and make little interface circuit. the sub paragraph 1.2.3 gives a sample interface schematic using a AVR MCU's UART port. Chapter 5 of this document gives a sample controller, including schematic and some sample C code.

### **1.2.3 Interface schematic**

The serial bus interface of CDS55xx servo is a half-duplex UART, with 3 wires. To control the CDS55xx servos, the main controller needs to convert its UART signals to the half duplex type.

The schematic of a CDS55xx servo interface is shown below.

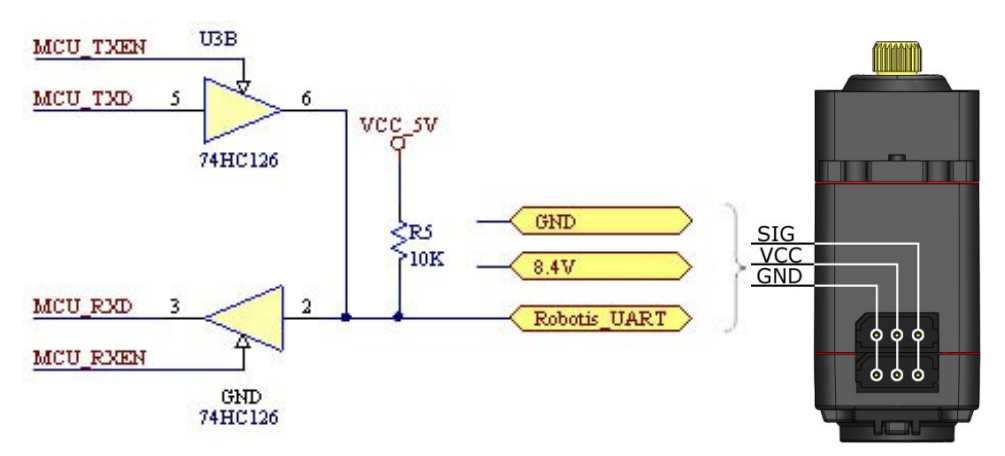

The power is supplied to the CDS55xx servo from the main controller through Pin 1 and Pin 2 of the Molex3P connector.

The direction of data signals on the TTL level MCU\_TXD and MCU\_RXD depends on the MCU\_TXEN and MCU\_RXEN level as the following.

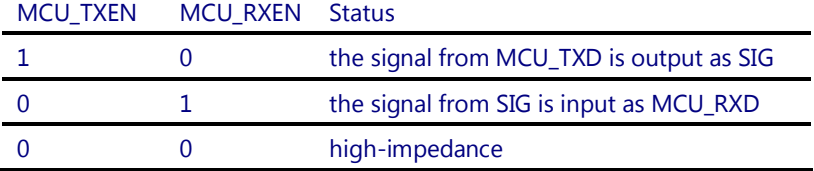

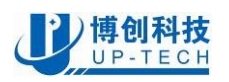

## **2 Communication protocol**

## **2.1 Summary**

The CDS55xx serial bus has a master device and multiple slave devices. The controller (or the PC) acts as master device, the CDS55xx servos act as slave devices. The communication sequence is:

- $\blacksquare$  The master sends an instruction packet;
- $\blacksquare$  The slave receive the instruction packet, execute it, and then send an answer packet to the master.

There are two types of packets; the "Instruction Packet" (sent from the main controller to the servos) and the "Status Packet" (sent from the servos to the main controller.)

There can be multiple CDS55xx servos on the bus; each servo should be assigned an unique ID. The instruction packet contains the ID info, only the corresponding servos will response the instruction packet when other servos will ignore them.

## **2.2 Instruction packet**

Instruction packet format:

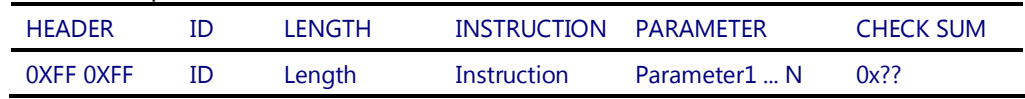

The meanings of each packet byte definition are as the following.

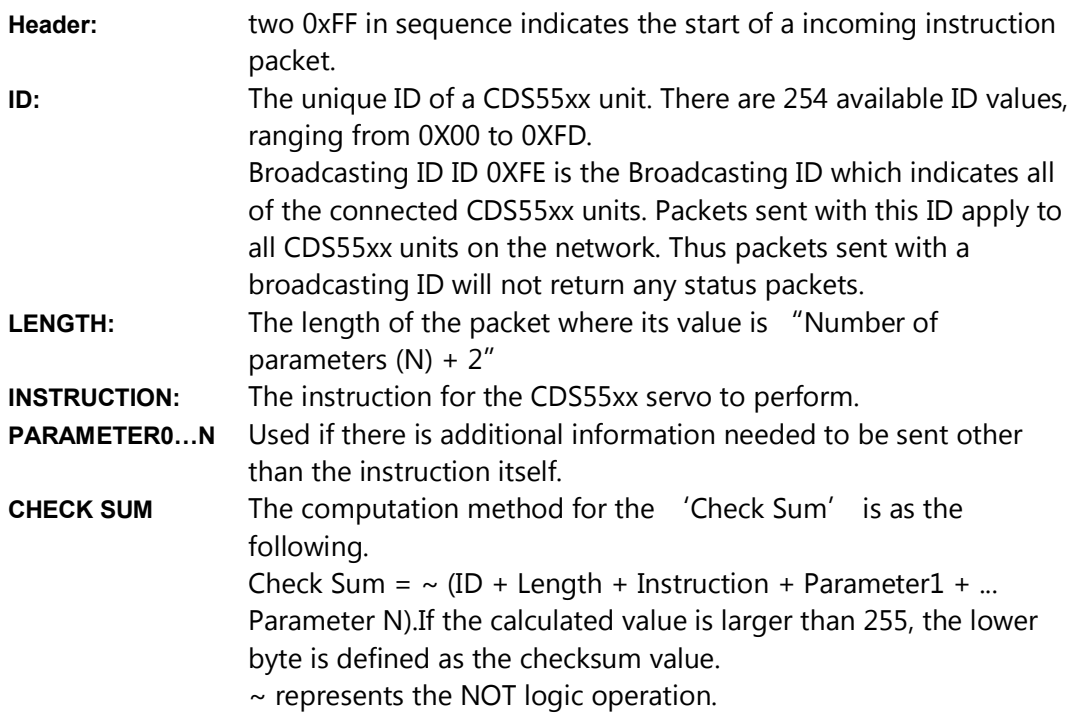

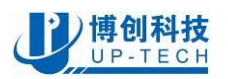

## **2.3 Status packet**

The Status Packet is the response packet from the CDS55xx servos to the Main Controller after receiving an instruction packet. The structure of the status packet is as the following.:

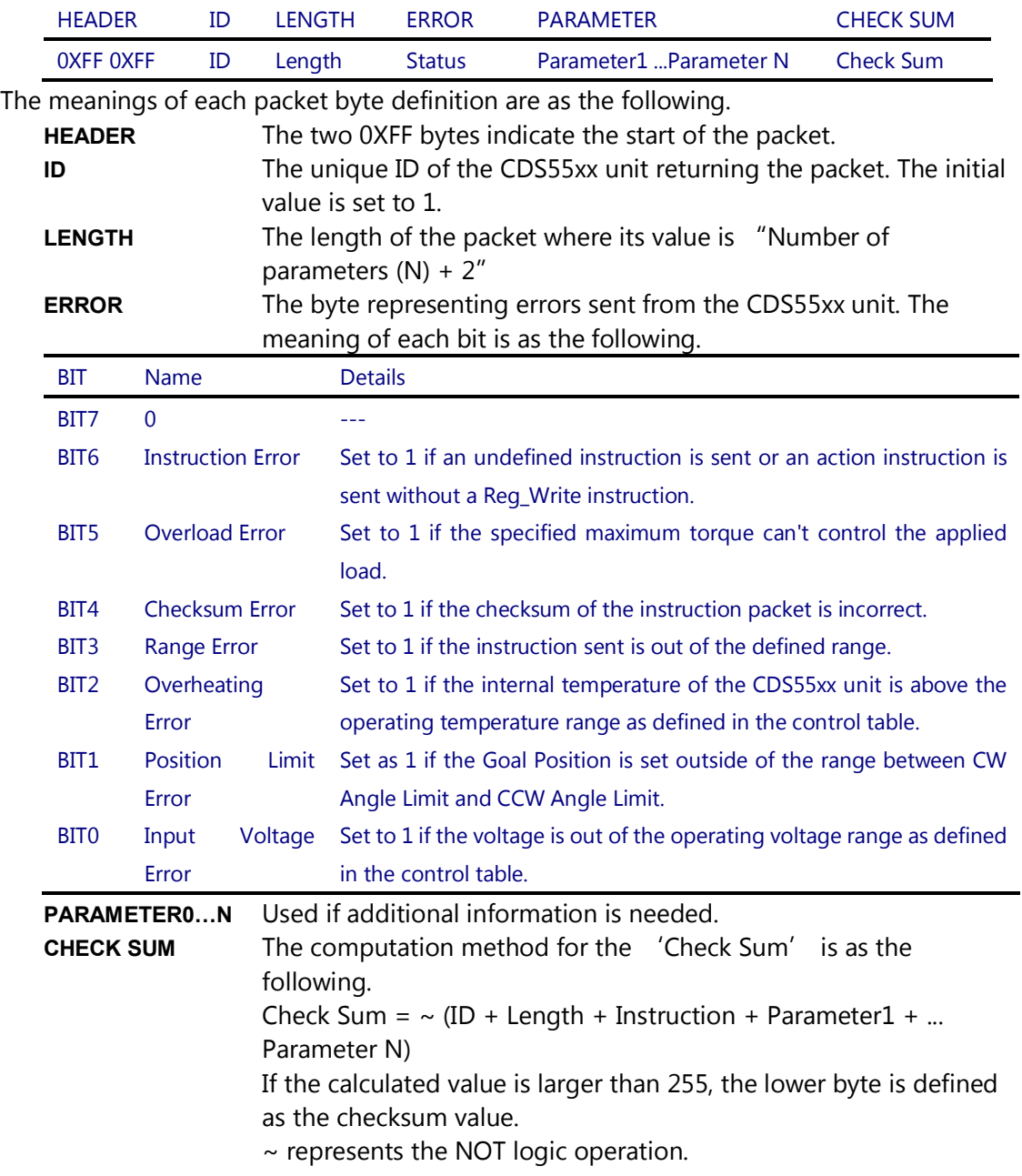

## **2.4 Instruction Set**

The following Instructions are available.

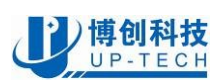

## <mark>)博创科技</mark><br><u>(UP-TECH</u> ) 北京博创兴盛机器人技术有限公司 UPTECH Robotics

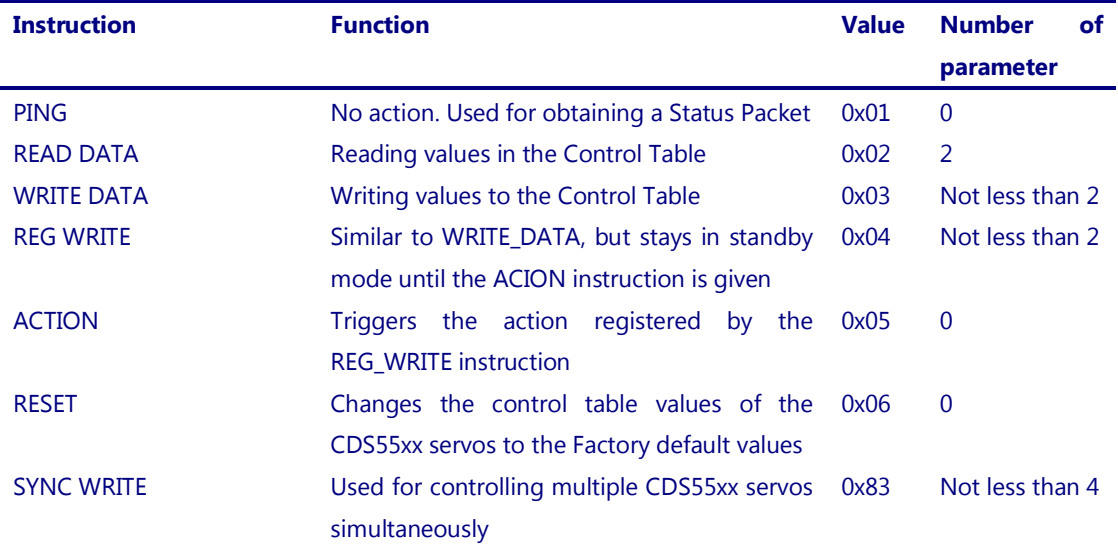

### **2.4.1 WRITE DATA**

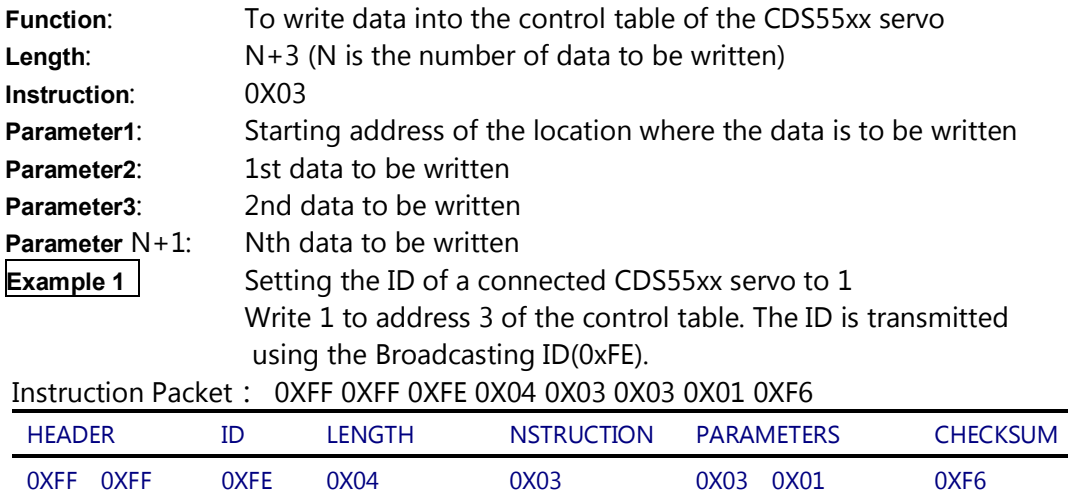

Because it was transmitted with a Broadcast ID (0XFE), no status packets are returned.

### **2.4.2 READ DATA**

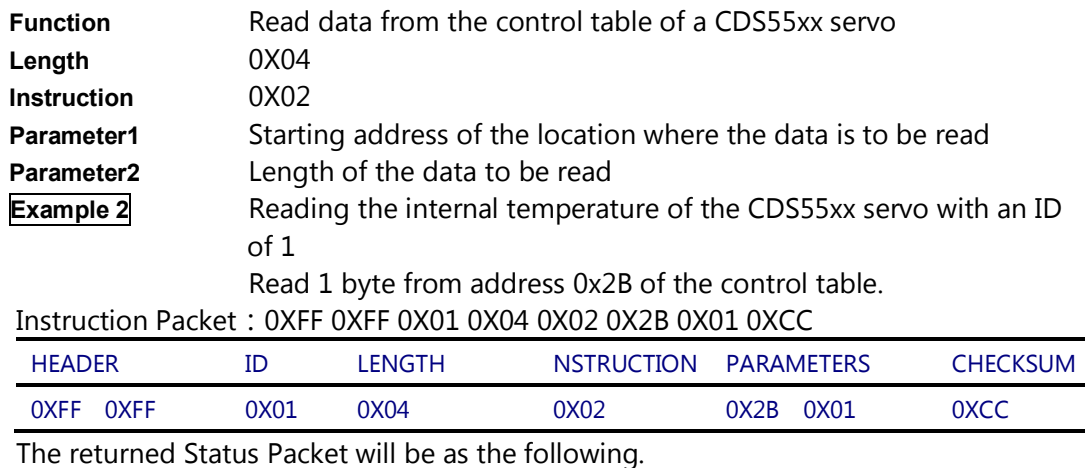

Status Packet : 0XFF 0XFF 0X01 0X03 0X00 0X20 0XDB

TEL:+86-010-8211-4870, +86-010-8211-4887 FAX:Ext.828 **<http://robot.up-tech.com>**

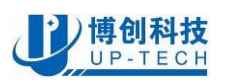

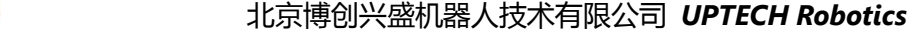

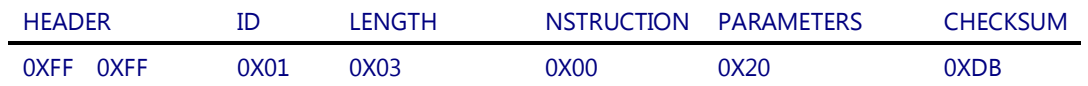

The data read is 0x20. Thus the current internal temperature of the CDS55xx servo is approximately 32°C (0X20).

### **2.4.3 REG WRITE**

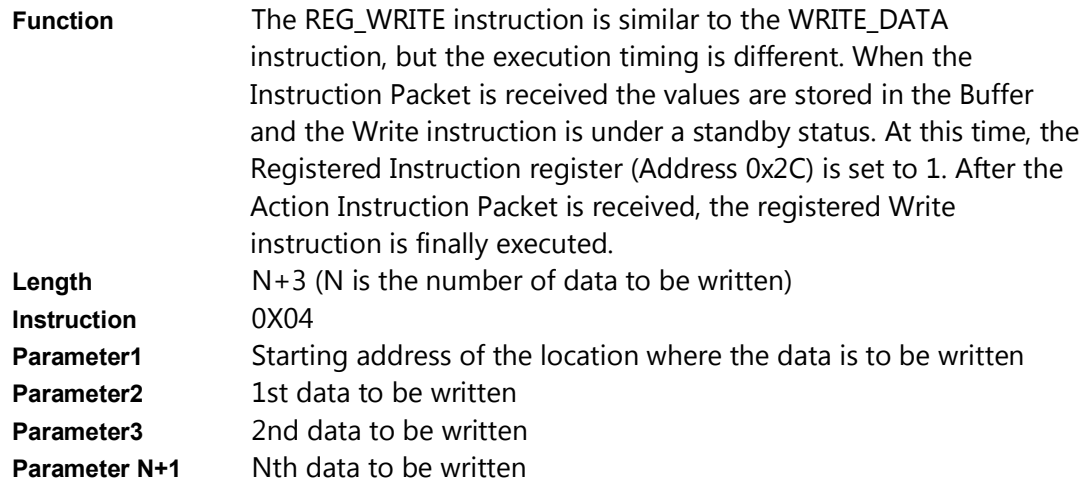

### **2.4.4 ACTION**

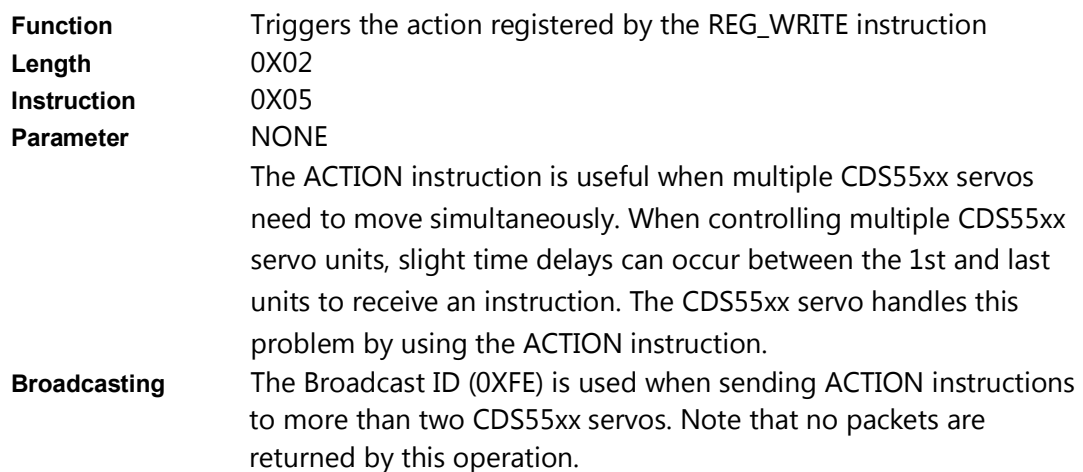

### **2.4.5 PING**

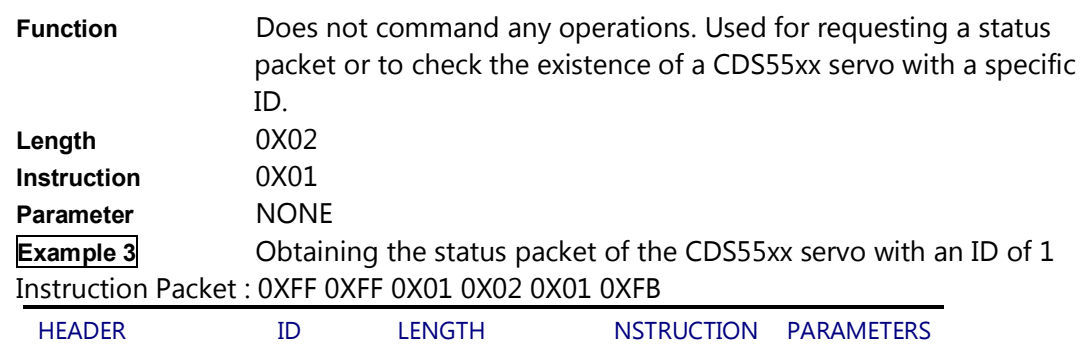

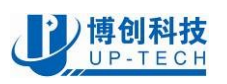

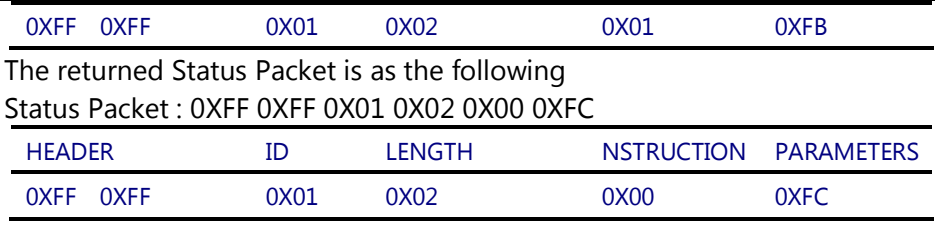

Regardless of whether the Broadcasting ID is used or the Status Return Level (Address 16) is 0, a Status Packet is always returned by the PING instruction.

### **2.4.6 RESET**

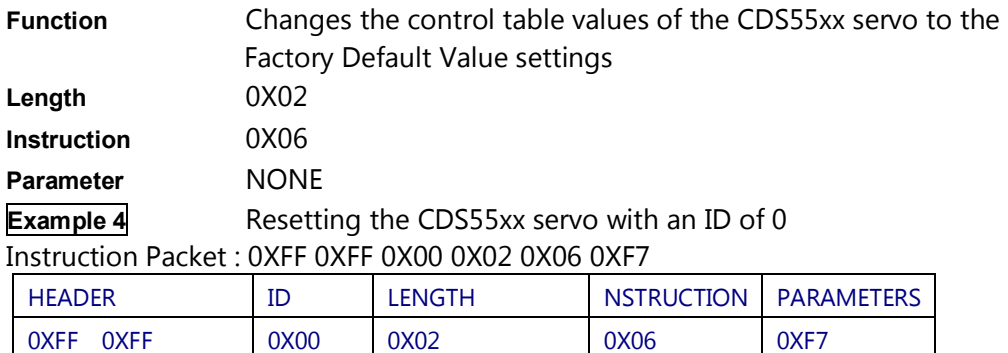

The returned Status Packet is as the following

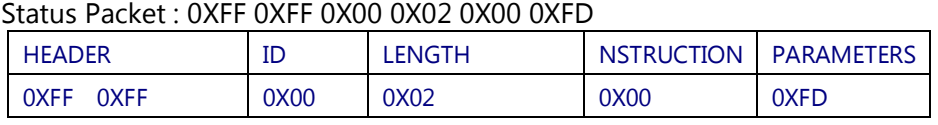

Note the ID of this CDS55xx servo is now changed to 1 after the RESET instruction

### **2.4.7 SYNC WRITE**

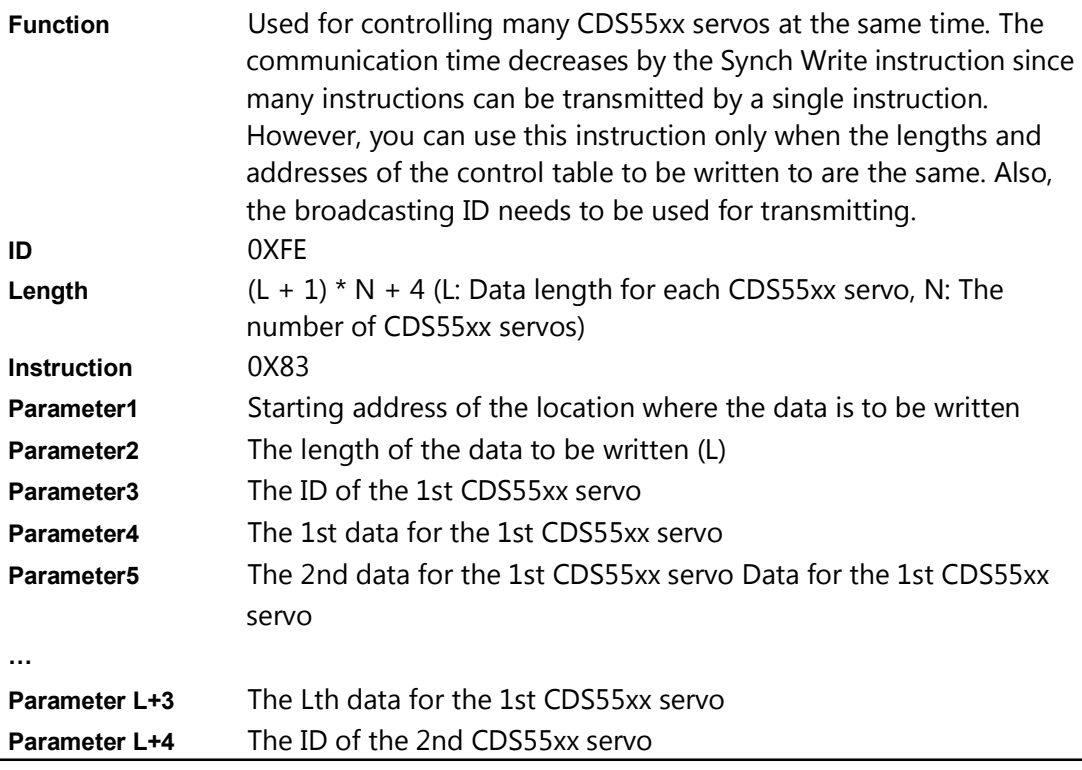

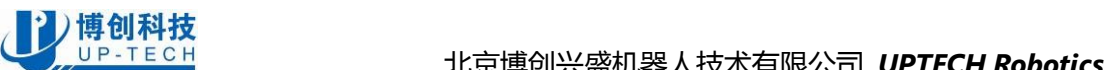

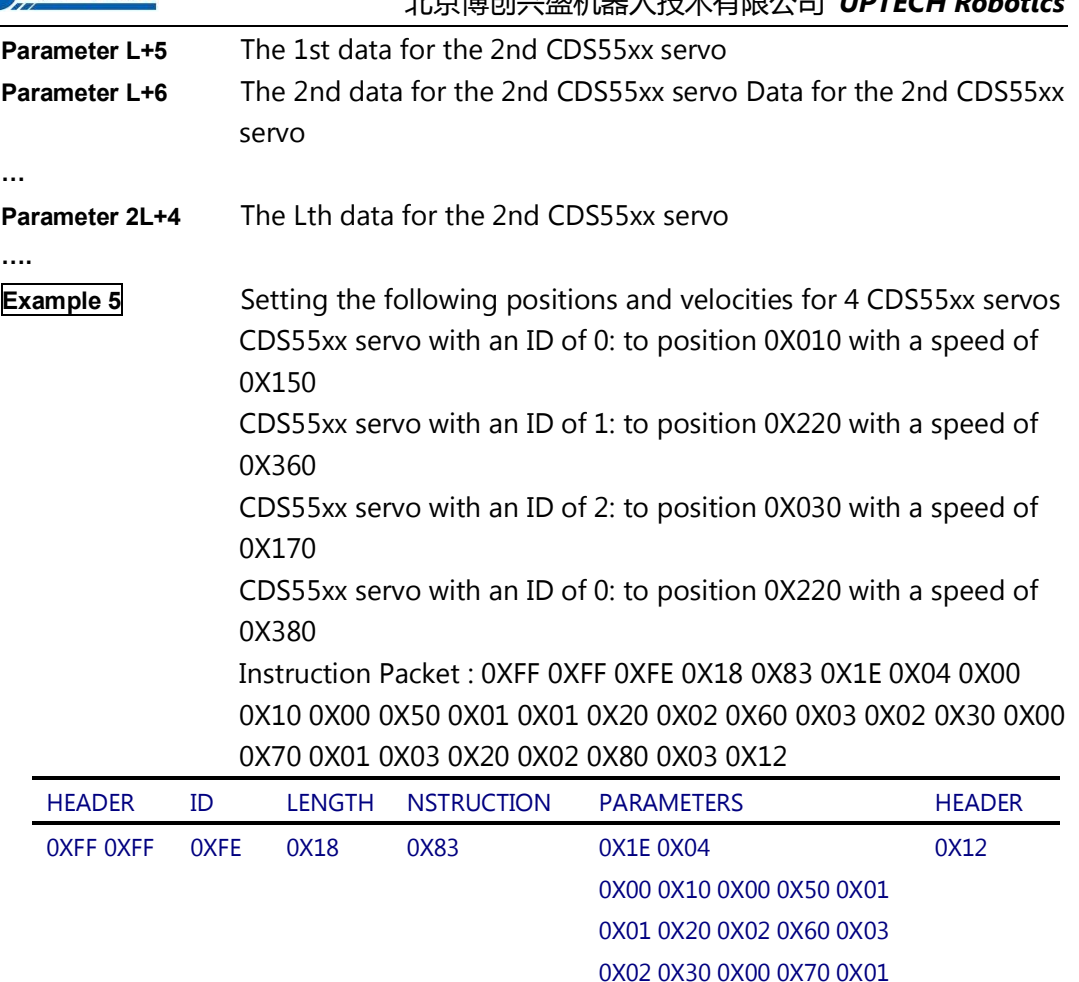

0X03 0X20 0X02 0X80 0X03

No status packets are returned since the Broadcasting ID was used.

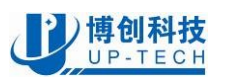

## **3 Memory contents**

## **3.1 Control Table**

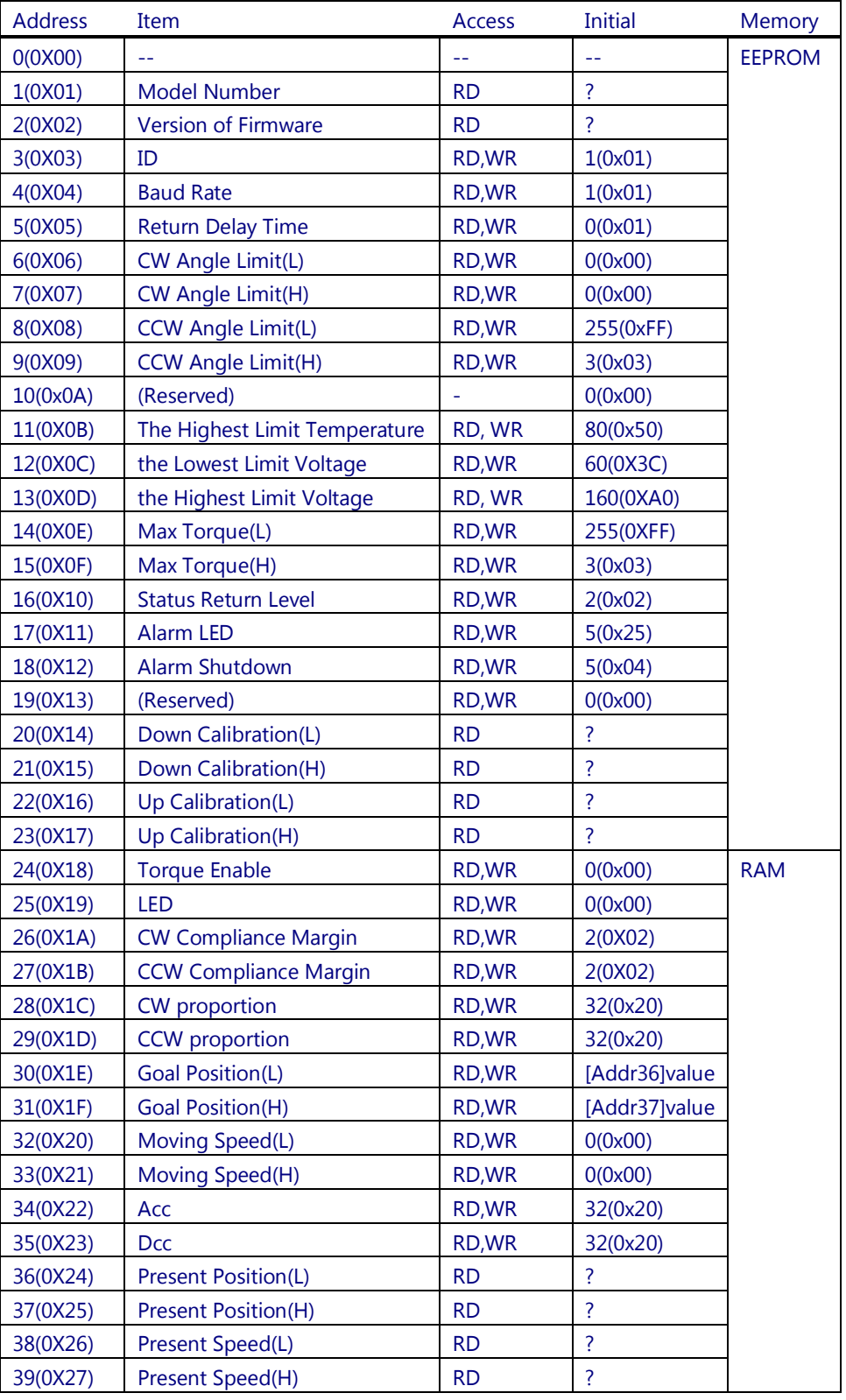

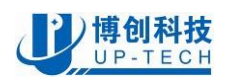

## )<mark>博创科技</mark><br><u>(JP-TECH</u> 北京博创兴盛机器人技术有限公司 *UPTECH Robotics*

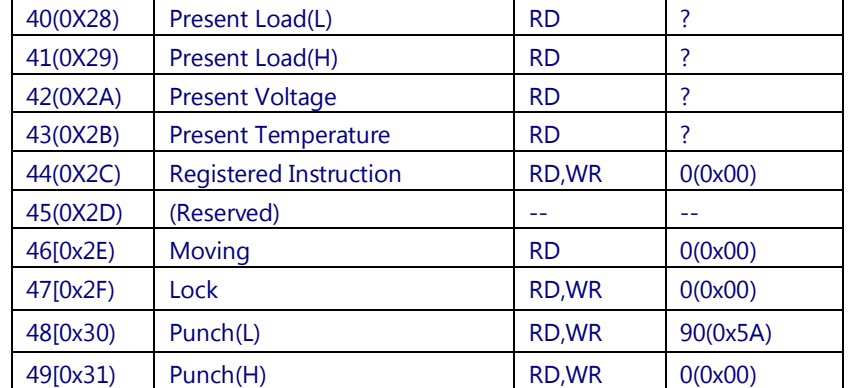

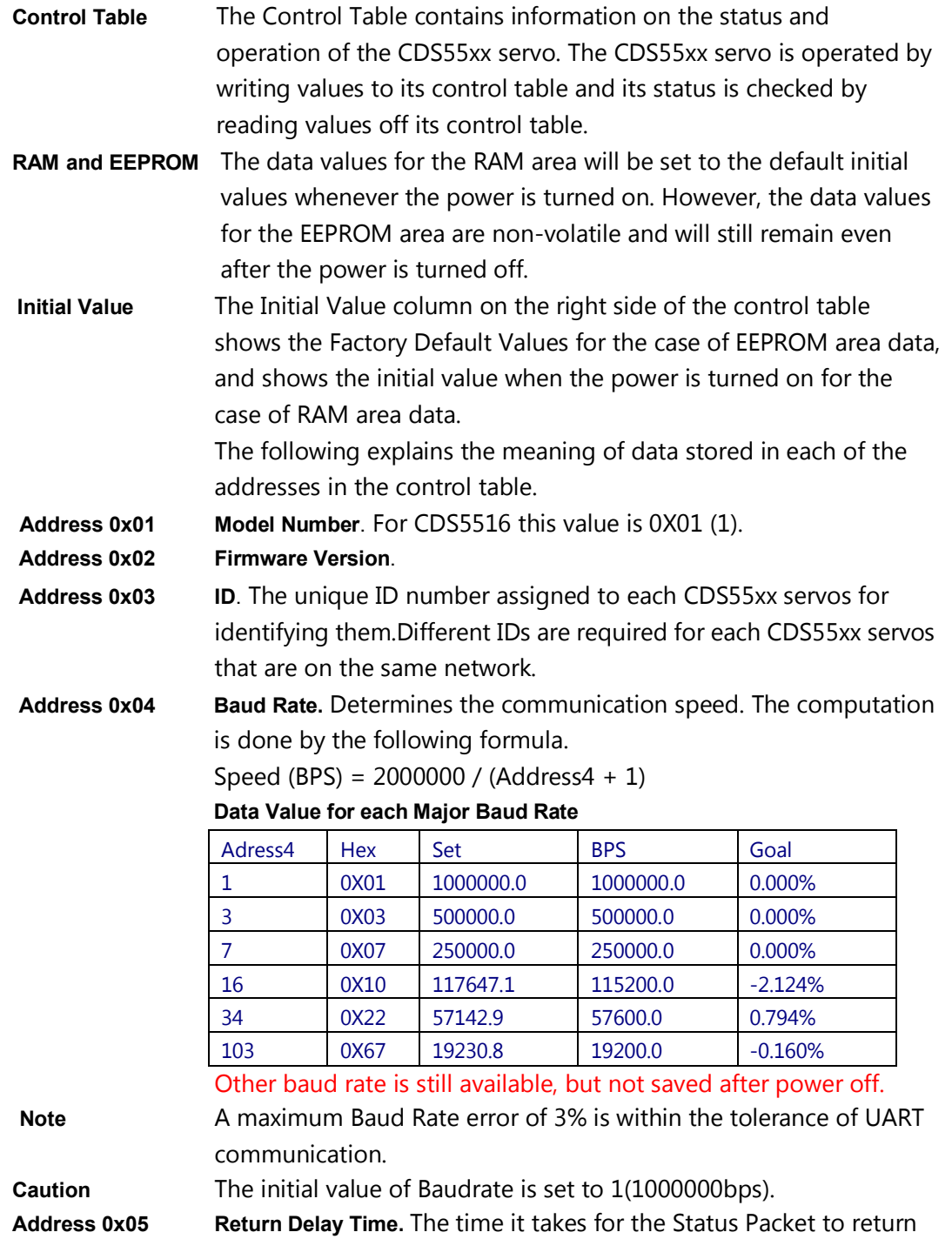

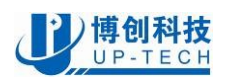

after the Instruction Packet is sent. The delay time is given by 2uSec \* Address5 value.

### **Address 0x06,0x07,0x08,0x09**

**Operating Angle Limit.** Sets the CDS55xx servo's operating angle range. The Goal Position needs to be within the range of: CW Angle Limit <= Goal Position <= CCW Angle Limit. An Angle Limit Error will occur if the Goal Position is set outside this range set by the operating angle limits.

### **Address 0x0B**

**the Highest Limit Temperature**. This value is fixed .The upper limit of the CDS55xx servo's operating temperature. If the internal temperature of the CDS55xx servo gets higher than this value, the Over Heating Error Bit (Bit 2 of the Status Packet) will return the value 1, and

an alarm will be set by Address 17, 18. The values are in Degrees Celsius.

### **Address 0x0C,0x0D**

**the Lowest (Highest) Limit Voltage.** The upper and lower limits of the CDS55xx servo's operating voltage. If the present voltage (Address 42) is out of the specified range, a Voltage Range Error Bit (Bit 0 of the Status Packet) will return the value 1,and an alarm will be set by Address 17, 18. The values are 10 times the actual voltage value. For example, if the Address 12 value is 80, then the lower voltage limit is set to 8V.

### **Address 0x0E,0x0F, 0x22,0x23**

**Max Torque**. The maximum torque output for the CDS55xx servo. When this value is set to 0, the CDS55xx servo enters the Free Run mode. There are two locations where this maximum torque limit is defined; in the EEPROM (Address 0X0E, 0x0F) and in the RAM (Address 0x22, 0x23). When the power is turned on, the maximum torque limit value defined in the EEPROM is copied to the location in the RAM. The torque of the CDS55xx servo is limited by the values located in the RAM (Address 0x22,0x23).

### **Address 0X10**

**Status Return Level.** Determines whether the CDS55xx servo will return a Status Packet after receiving an Instruction Packet.

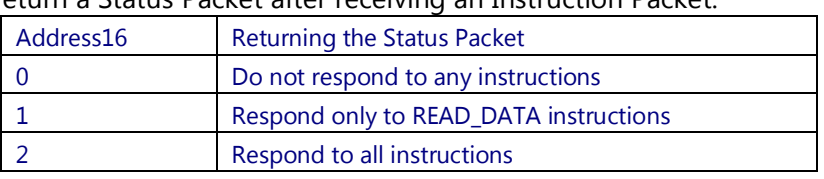

In the case of an instruction which uses the Broadcast ID (0XFE) the Status Packet will not be returned regardless of the Address 0x10 value.

#### **Address 0X11**

**Alarm LED.** If the corresponding Bit is set to 1, the LED blinks when an Error occurs.

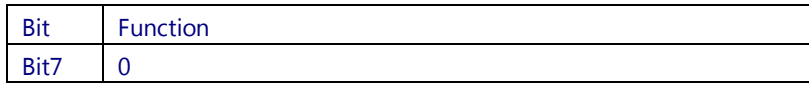

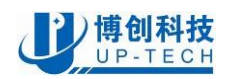

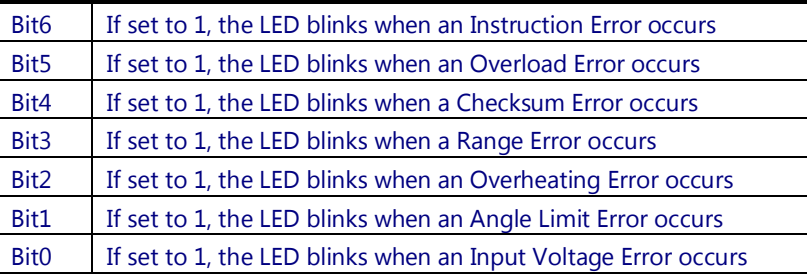

This function operates following the "OR" logical operation of all bits. For example, if the value is set to 0X05, the LED will blink when an Input Voltage Error occurs or when an Overheating Error occurs.

#### **Address 0X12**

**Alarm Shutdwon.** If the corresponding Bit is set to 1, the CDS55xx servo's torque will be turned off when an Error occurs.

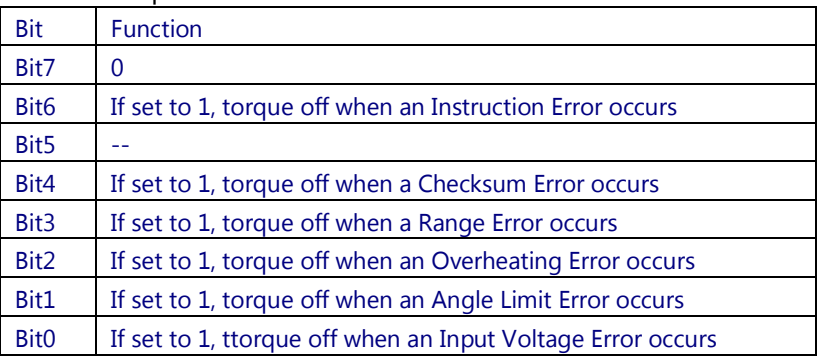

This function operates following the "OR" logical operation of all bits. However, unlike the Alarm LED, after returning to a normal condition, it maintains the torque off status.To recover, the Torque Enable (Address0X18) needs to be reset to 1.

BIT5 overload signs is invalid, when CDS55XX overload, the torque is automatically reduced to a security value, but not completely torque of.

The following (from Address 0x18) is in the RAM area.

**Torque Enable.** When the power is first turned on, the CDS55xx servo enters the Torque Free Run condition (zero torque). Setting the value in Address 0x18 to 1 enables the torque.

**Address 0x19 LED**. The LED turns on when set to 1 and turns off if set to 0. **Address 0x1A~0x1B** 

> **compliance Margin.** If difference of the target location and the physical location is smaller than compliance Margin,the position control will be insensitive.

#### ` **Address 0x1C~0x1D**

**Address 0x18** 

**CW /CCW proportion.** Adjust the position Position loop

### **Address 0X1E,0x1F**

**GoalPosition**.Requested angular position for the CDS55xx servo output to move to. Setting this value to 0x3ff moves the output shaft to the position at 300°.

#### **Address 0x20,0x21**

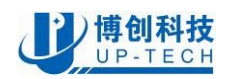

**Moving Speed.** Sets the angular velocity of the output moving to the Goal Position.Setting this value to its maximum value of 0x3ff moves the output with an angular velocity of 62 RPM, provided that there is enough power supplied (The lowest velocity is when this value is set to 1. When set to 0, the velocity is the largest possible for the supplied voltage, e.g. no velocity control is applied.)

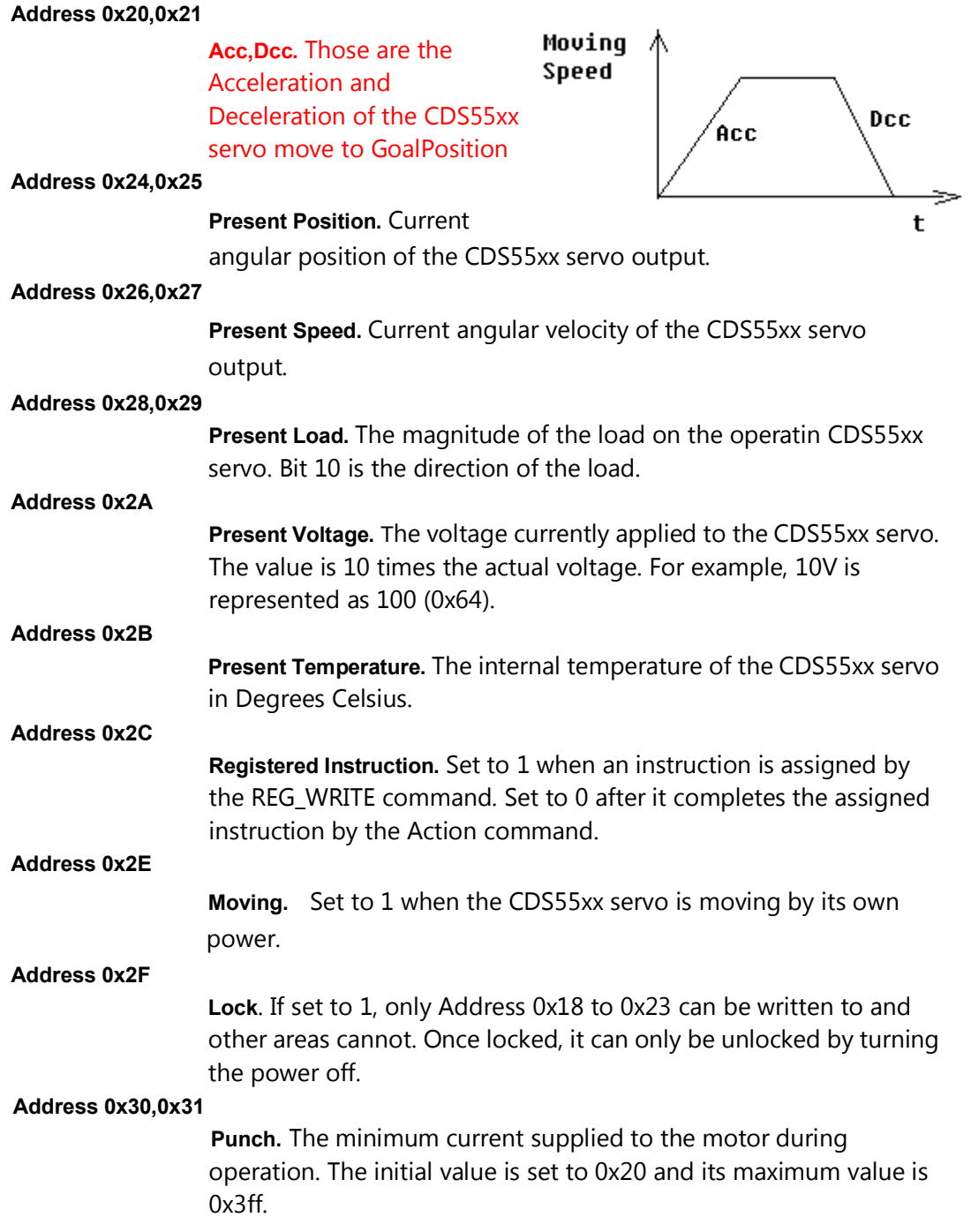

## **3.2 Endless Turn**

If both values for the CW Angle Limit and the CCW Angle Limit are set to 0, an Endless Turn mode can be implemented by setting the

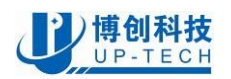

Goal Speed. This feature can be used for implementing a continuously rotating wheel.

**Goal Speed Setting** 

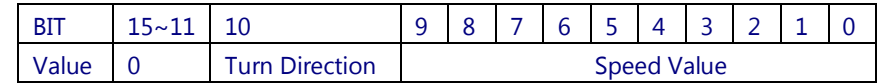

Turn Direction = 0 : CCW Direction Turn, Load Direction = 1: CW Direction Turn

## **4 Example**

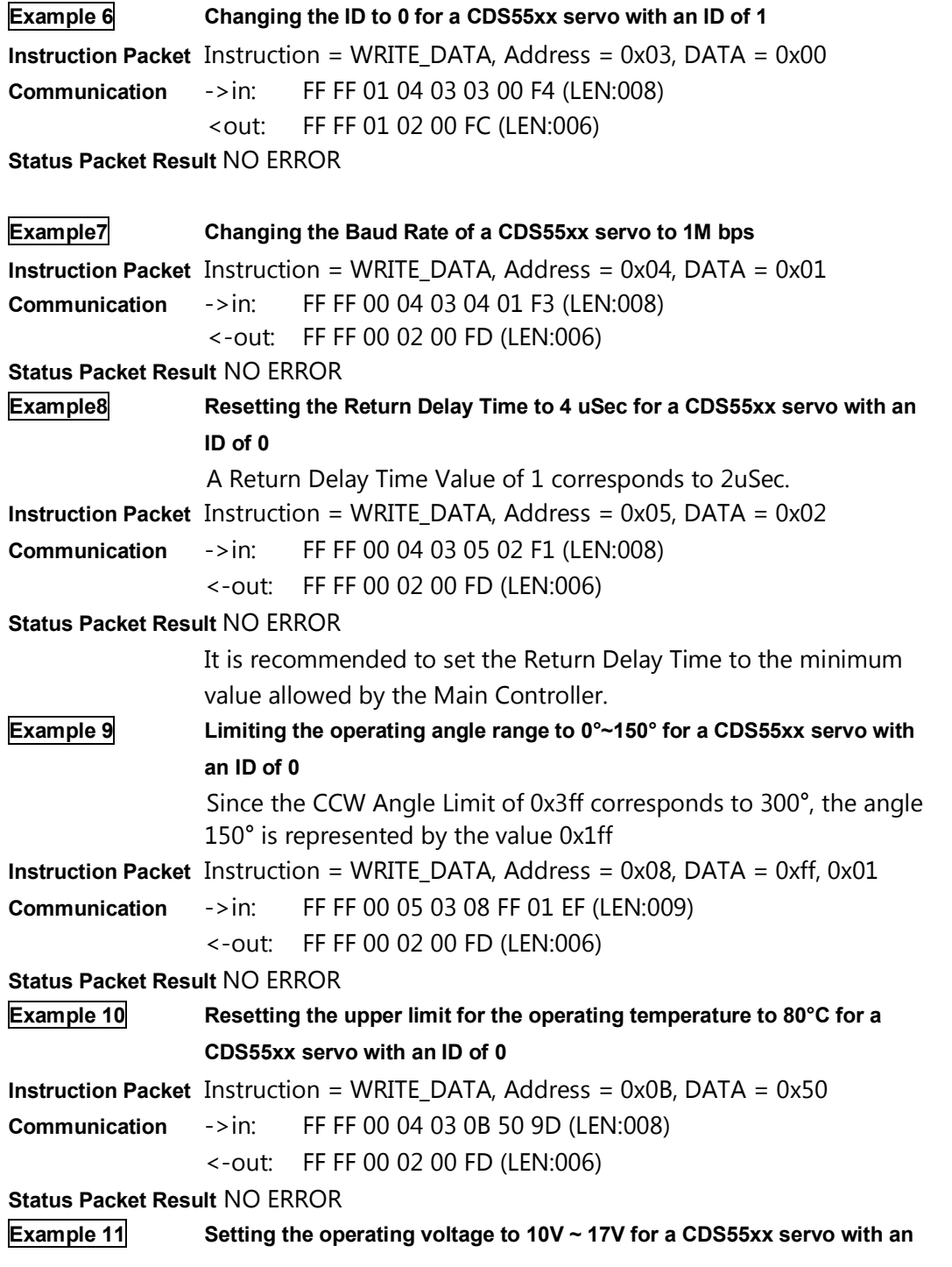

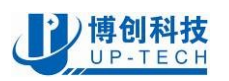

## <mark>)博创科技</mark><br><u>(JUP-TECH</u> 北京博创兴盛机器人技术有限公司 *UPTECH Robotics*

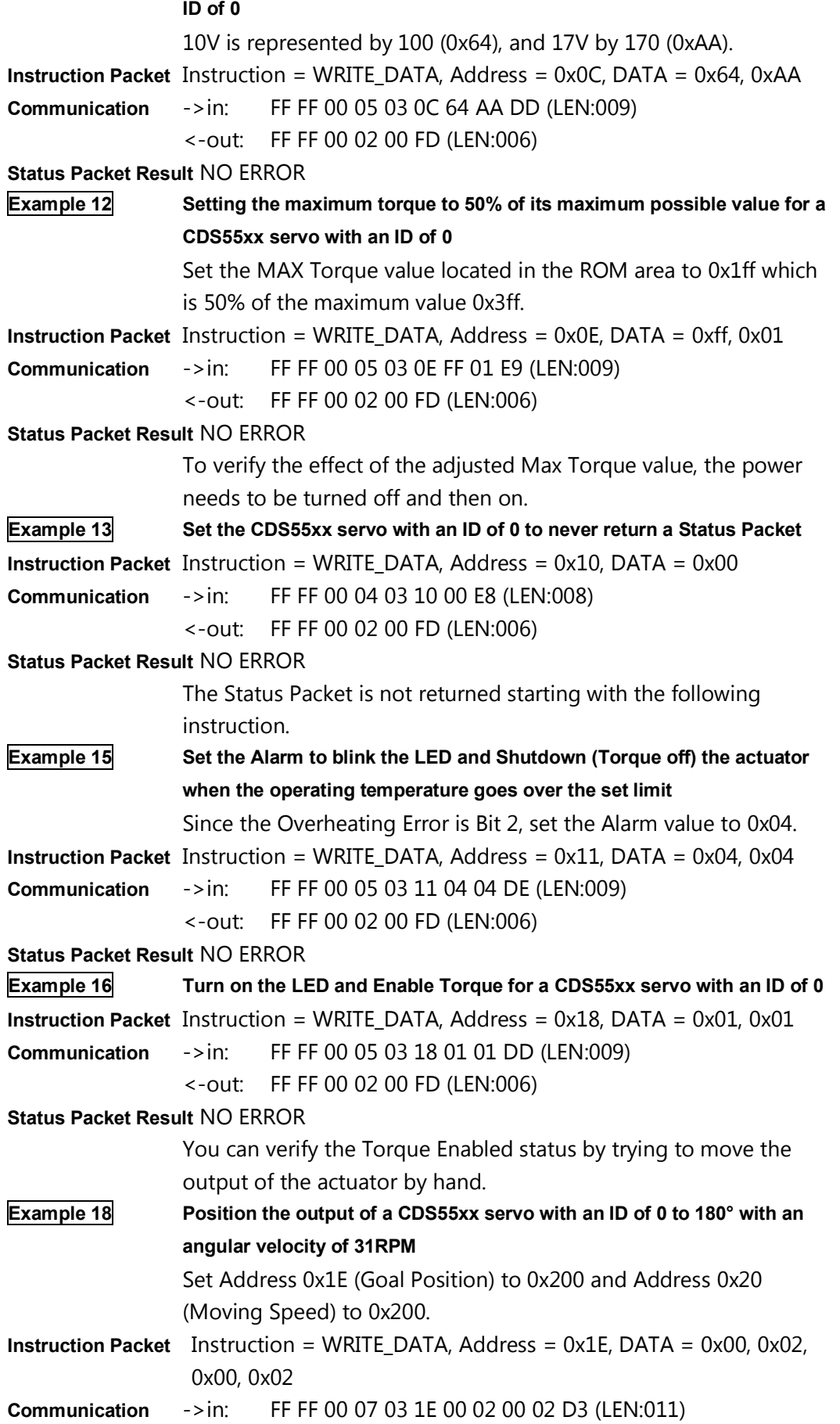

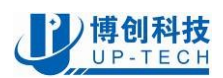

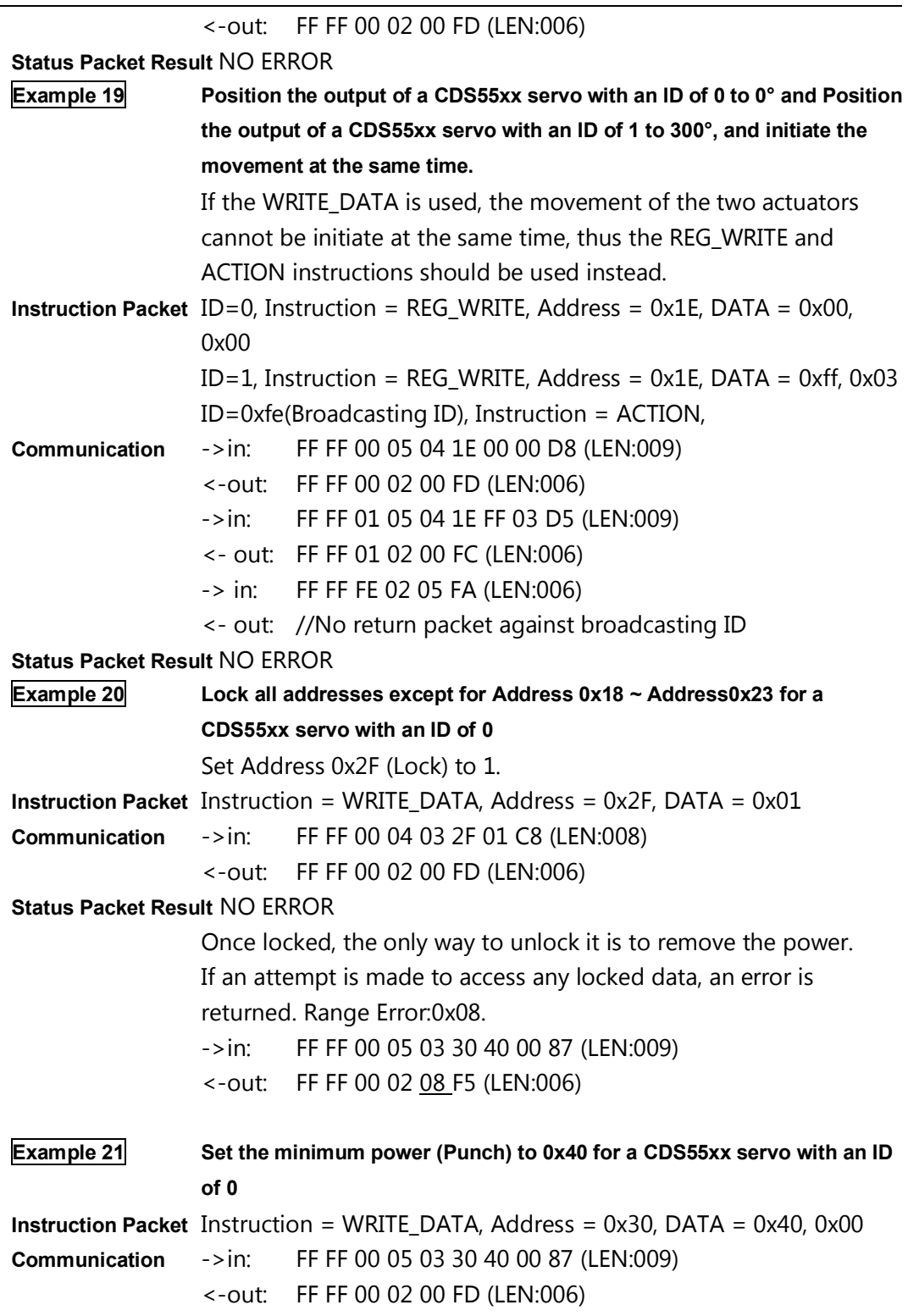

**Status Packet Result** NO ERROR

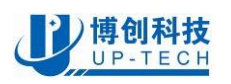

## Appendix

### **CDS55xx Electrical Block Diagram**

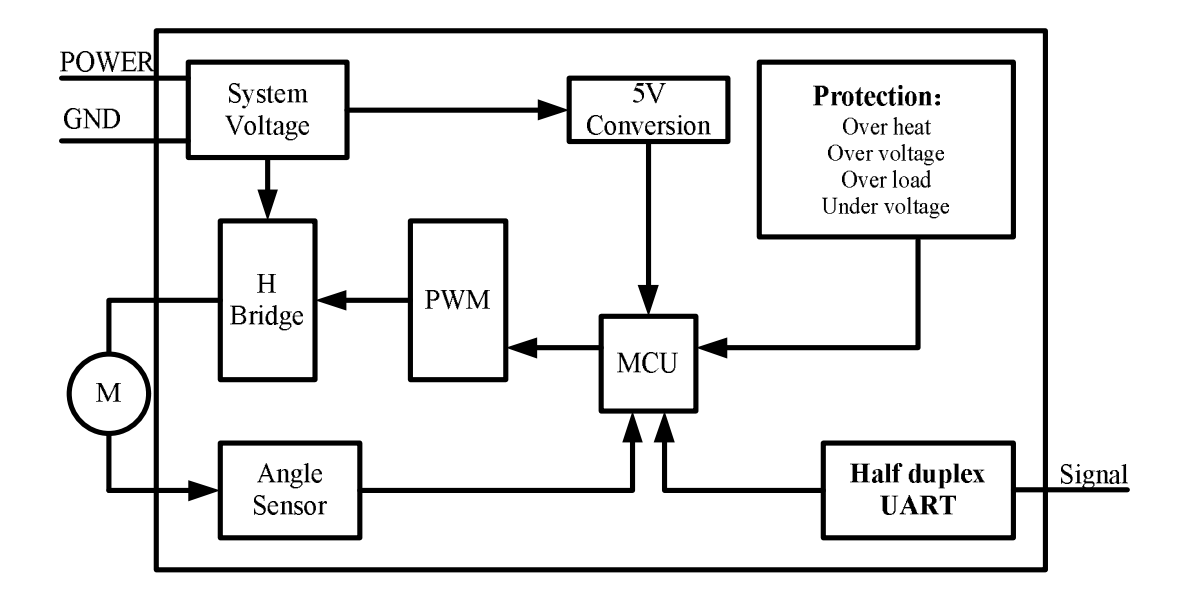

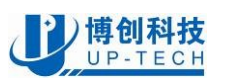

### IMPORTANT NOTICE

- 1. "Windows", "Windows XP", "Windows Vista" are trademarks of Microsoft Inc.
- 2. "Robotis", "Dynamixel", "USB2Dynamixel", and "AX-12" are trademarks of Robotis Inc.
- 3. UPTECH Robotics reserves the right to make changes to its products or to discontinue any product or service without notice, and advises its customers to obtain the latest version of relevant information to verify, before placing orders, that the information being relied on is current and complete.
- 4. UPTECH Robotics warrants performance of its products and related software to the specifications applicable at the time of sale in accordance with UPTECH Robotics' standard warranty. Testing and other quality control techniques are utilized to the extent UPTECH Robotics deems necessary to support this warranty. Specific testing of all parameters of each device is not necessarily performed, except those mandated by government requirements.

### LIFE SUPPORT POLICY

### UPTECH ROBOTICS' PRODUCTS ARE NOT AUTHORIZED FOR USE AS CRITICAL COMPONENTS IN LIFE SUPPORT DEVICES OR SYSTEMS. As used herein:

- 5. Life support devices or systems are devices or systems which, (a) are intended for surgical implant into the body, or (b) support or sustain life, and whose failure to perform when properly used in accordance with instructions for use provided in the labeling, can be reasonably expected to result in a significant injury to the user.
- 6. A critical component in any component of a life support device or system whose failure to perform can be reasonably expected to cause the failure of the life support device or system, or to affect its safety or effectiveness.

All rights reserved, ©2010 UPTECH Robotics